Provided for non-commercial research and educational use only. Not for reproduction or distribution or commercial use.

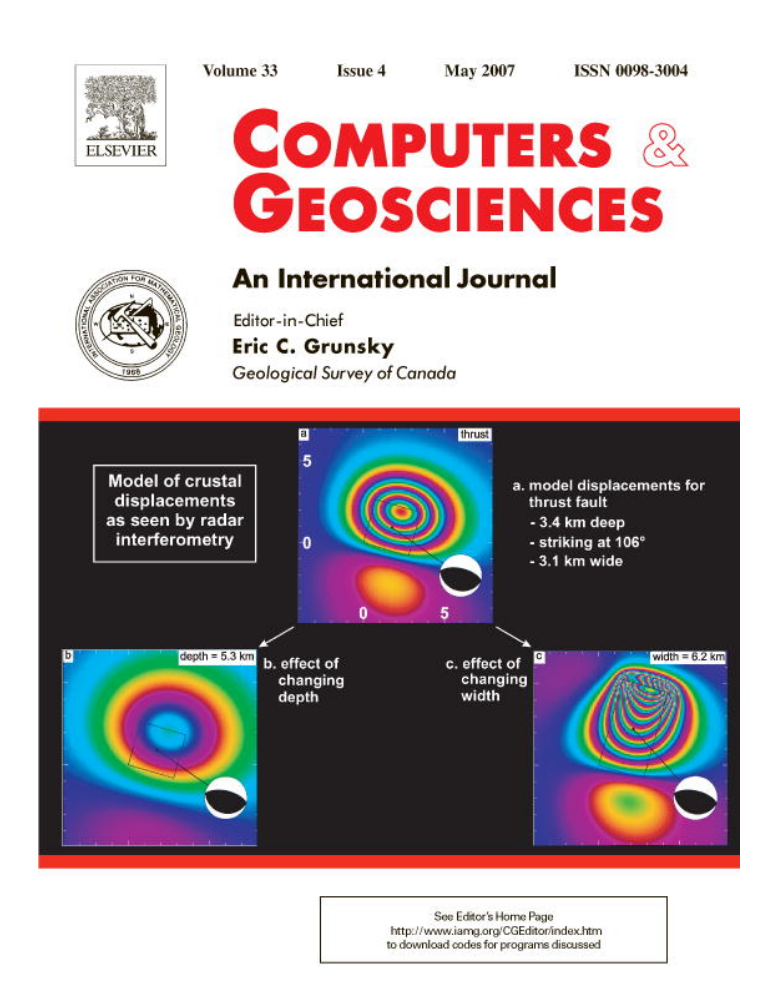

**This article was originally published in a journal published by Elsevier, and the attached copy is provided by Elsevier for the author's benefit and for the benefit of the author's institution, for non-commercial research and educational use including without limitation use in instruction at your institution, sending it to specific colleagues that you know, and providing a copy to your institution's administrator.**

**All other uses, reproduction and distribution, including without limitation commercial reprints, selling or licensing copies or access, or posting on open internet sites, your personal or institution's website or repository, are prohibited. For exceptions, permission may be sought for such use through Elsevier's permissions site at:**

**<http://www.elsevier.com/locate/permissionusematerial>**

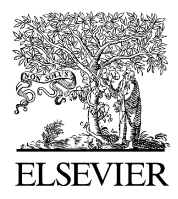

Computers & Geosciences 33 (2007) 457–464

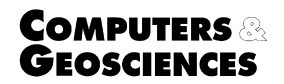

www.elsevier.com/locate/cageo

# Automating regional descriptive statistic computations for environmental modeling

Satoshi Hirabayashi, Charles Kroll\*

State University of New York College of Environmental Science and Forestry, 312 Bray Hall, 1 Forestry Drive, Syracuse, NY 13210, USA

Received 19 February 2006; received in revised form 31 May 2006; accepted 22 June 2006

## Abstract

**Example 11 The Constant Constant Constant Constant Constant Constant Constant Constant Constant Constant Constant Constant Constant Constant Constant Constant Constant Constant Constant Constant Constant Constant Constan** A GIS toolset was developed to support the extraction of a variety of input variables for environmental models. The developed toolset allows the automated processing of large amounts of raster data over polygon data. A case study was performed in a region centered on eastern Tennessee and western North Carolina. Using the developed GIS toolset, topographic, geologic, and climatic characteristics for watersheds corresponding to 35 United States Geological Survey streamflow gauging sites were derived by processing approximately 1500 raster datasets. The developed GIS toolset greatly reduced the time and effort needed to process the GIS data, and provides a useful tool for a wide variety of environmental applications. The developed toolset is freely available for download, and a tutorial has been created.  $C$  2006 Published by Elsevier Ltd.

Keywords: GIS; Batch process; Raster; Environmental modeling

## 1. Introduction

Environmental models simulate environmental conditions and processes, both of which have spatial attributes. Geographic Information Systems (GIS) can be used to define and describe spatial properties of the environment. Although they evolved separately, GIS and environmental modeling have recently enhanced their synergies to each other, and GIS can now serve as a fundamental data and analysis framework for environmental models (Maidment, 1996; Rao et al., 2000). GIS is commonly utilized to prepare data, to extract model

parameters, and to visualize model results in a wide variety of environmental studies.

In environmental modeling, regions of interest such as state or county boundaries, watershed boundaries, or other land parcels are often represented as polygons in vector-formatted GIS data. On the other hand, values of interest such as elevation, land cover, and climatic data are often represented by grid cells in raster-formatted GIS data. By overlaying these two types of GIS data, descriptive statistics can be computed from values assigned to grids that fall within each polygon. Examples of such statistics in environmental studies are predominant aspect class (majority), maximum precipitation (maximum), average elevation (mean), and number of unique land covers (variety). A large amount of input data derived from raster datasets is often required in a variety of environmental models

 $\overline{\text{Tel}}$ : +1 315 470 6699; fax: +1 315 470 6958.

E-mail addresses: shirabay@syr.edu (S. Hirabayashi), cnkroll@esf.edu (C. Kroll).

<sup>0098-3004/\$ -</sup> see front matter  $\odot$  2006 Published by Elsevier Ltd. doi:10.1016/j.cageo.2006.06.013

# (Pullar and Springer, 2000; He, 2003; Bedient et al., 2000; Neary et al., 2004; Kroll et al., 2004).

Use of GIS has streamlined the pre-processing and post-processing of data for environmental modeling; however, common manual methods of GIS are often tedious, time-consuming, and problematic. Repetitive manual inputs can distract a user's concentration, which may result in human errors. Unlike computer programs that have a traceable path, manual GIS operations may be hard to reproduce. To overcome these problems, a GIS toolset has been developed to automate the computation of descriptive statistics for large amounts of raster data over areas of interest.

## 2. Methodology

ArcGIS 9.0 with its Spatial Analyst extension was used as an application platform. GIS processes were customized using Visual Basic for Applications (VBA) and ArcObjects (Cameron, 2001; Chang, 2005). Fig. 1 provides a schematic diagram of the GIS toolset to calculate descriptive statistics with multiple raster data. Formats for data in this figure are represented with different symbols, and are denoted at the bottom of the figure. Double-lined rectangles represent the two tools developed: Batch Output Table Creation and Batch Descriptive Statistic Calculation.

Descriptive statistics are derived by overlaying raster data representing environmental data onto

each area of interest defined by polygons, and computing statistics of values assigned in grids that fall within each area. Calculated statistics are stored in an output table along with the identification (ID) of corresponding polygons. These procedures involve a variety of GIS operations. Moreover, to process a large amount of raster data with many polygons, these operations need to be repeatedly performed. With the developed GIS toolset, these processes can be automated in a batch process. The Batch Output Table Creation tool initializes output tables, and the Batch Descriptive Statistic Calculation tool fills the tables with the calculated statistics. The function of each tool along with its input and output data are explained next.

#### 2.1. Batch output table creation tool

The Batch Output Table Creation tool allows users to create multiple output tables in a batch process. The created output tables may be used to separately store calculated descriptive statistics for different types of raster datasets. An inputted parameter file specifies the physical paths of the Windows file system where the output tables are to be created. An example of this parameter file is found in Fig. 2. In the parameter file, lines starting with a hash sign  $(\#)$  are comment lines, the tablePath indicates the location of the table to be created, and the tableName indicates the name of the table. Inputted polygon data can include

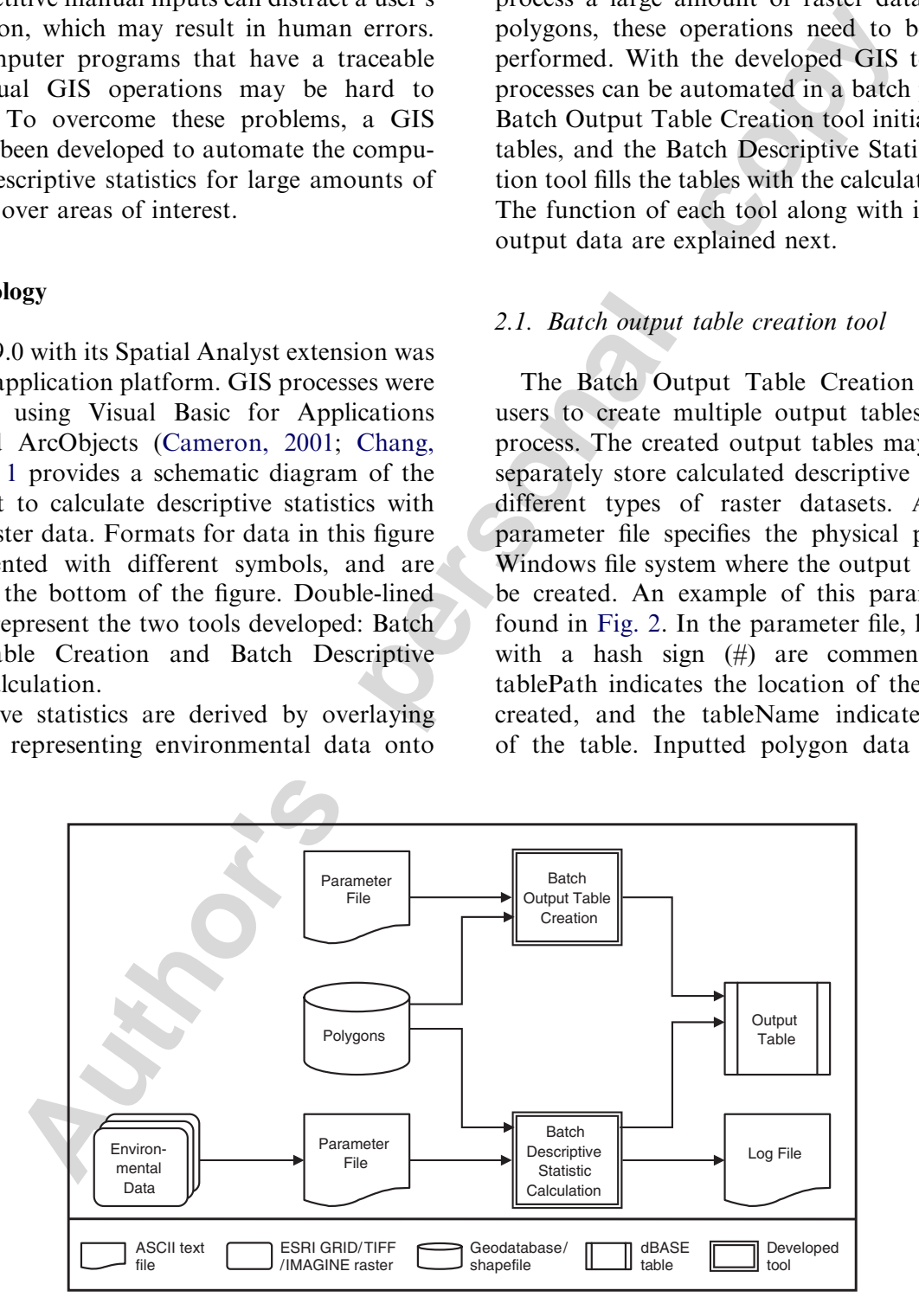

Fig. 1. Schematic diagram of processes performed with developed GIS toolset. Double-lined rectangles represent tools developed in this study.

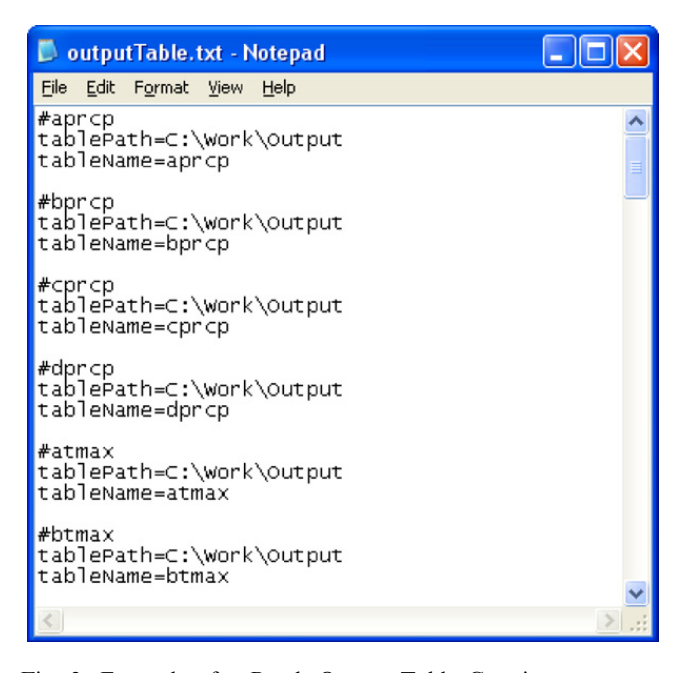

Fig. 2. Example of a Batch Output Table Creation parameter file. Parameter file defines physical paths to output tables to be created.

multiple regions of interest, and can represent any spatial feature such as property, city, state or watershed boundaries. The IDs for each polygon is assigned to a row in the created output tables. The created output tables are in a dBASE format, which is readable by spreadsheet packages, such as MS-Excel.

## 2.2. Batch descriptive statistic calculation tool

The Batch Descriptive Statistic Calculation tool provides an efficient way to calculate descriptive statistics with a large amount of raster data. Physical paths of the Windows file system to multiple raster data and the types of statistics to be computed are specified in a parameter file. Fig. 3 shows an example of such a parameter file. The Batch Descriptive Statistic Calculation tool interprets lines starting with a hash sign (#) as comments and other lines as parameters. Parameters are specified with a predefined keyword, an equal sign  $(=)$ , and a parameter value. The physical path to the Windows file system folder is defined with the rasterPath keyword, while the name of the raster data is defined with the rasterName keyword. Statistic types are defined with ten keywords: min, max, range, mean, stdev, sum, variety, majority, minority, median, and a parameter value of 0 or 1. A value of 1 indicates the corresponding statistic is

|                                       | naprcp.txt - Notepad                                                               |                   |  |      |                                |  |  |
|---------------------------------------|------------------------------------------------------------------------------------|-------------------|--|------|--------------------------------|--|--|
| File                                  |                                                                                    | Edit Format View  |  | Help |                                |  |  |
| min=O<br>$max=0$<br>mean=1<br>$sum=0$ | #pr6006<br>range=0<br>stdev=0<br>variety=0<br>majority=0<br>minority=0<br>median=0 | rasterName=pr6006 |  |      | rasterPath=C:\Work\PRISM40\ppt |  |  |
| min=0<br>max=0<br>mean=1<br>sum=0     | #pr6007<br>range=0<br>stdev=0<br>variety=0<br>majority=0<br>minority=0<br>median=0 | rasterName=pr6007 |  |      | rasterPath=C:\Work\PRISM40\ppt |  |  |
|                                       |                                                                                    |                   |  |      |                                |  |  |

Fig. 3. Example of a Batch Descriptive Statistic Calculation parameter file. Parameter file defines physical paths to folder and raster data as well as descriptive statistic types to be computed.

calculated and stored, while a value of 0 indicates it is not. The user indicates what statistics should be calculated for each raster data in the parameter file.

Authoriz and the state of a transportation of the personal control of the state of the personal material and the state of the personal control of the state of the state of the state of the state of the state of the person The Batch Descriptive Statistic Calculation tool has a graphical user interface that is presented in Fig. 4. With this interface the polygon data, the field of the polygon ID, and the parameter file, output table, and output log name are identified. Reading the parameter file, the Batch Descriptive Statistic Calculation tool overlays each raster data onto the polygons, calculates designated statistics for each polygon, and stores them in the output table. Attribute names for the calculated statistics stored in the output table are automatically created by combining up to the first six letters of the raster data name and three letters indicating the type of descriptive statistic. In addition, to confirm the state of the process after batch processing is completed, a log file is created. The log file records processed raster data paths and names, and error or success information from the batch processing.

## 3. Case study

A case study is presented in this section, in which a watershed characteristic database was created using the developed GIS toolset. An objective of the

case study is to examine the efficiency of the developed GIS toolset in constructing a watershed characteristic database containing data from a related low streamflow prediction study (Kroll et al., 2004).

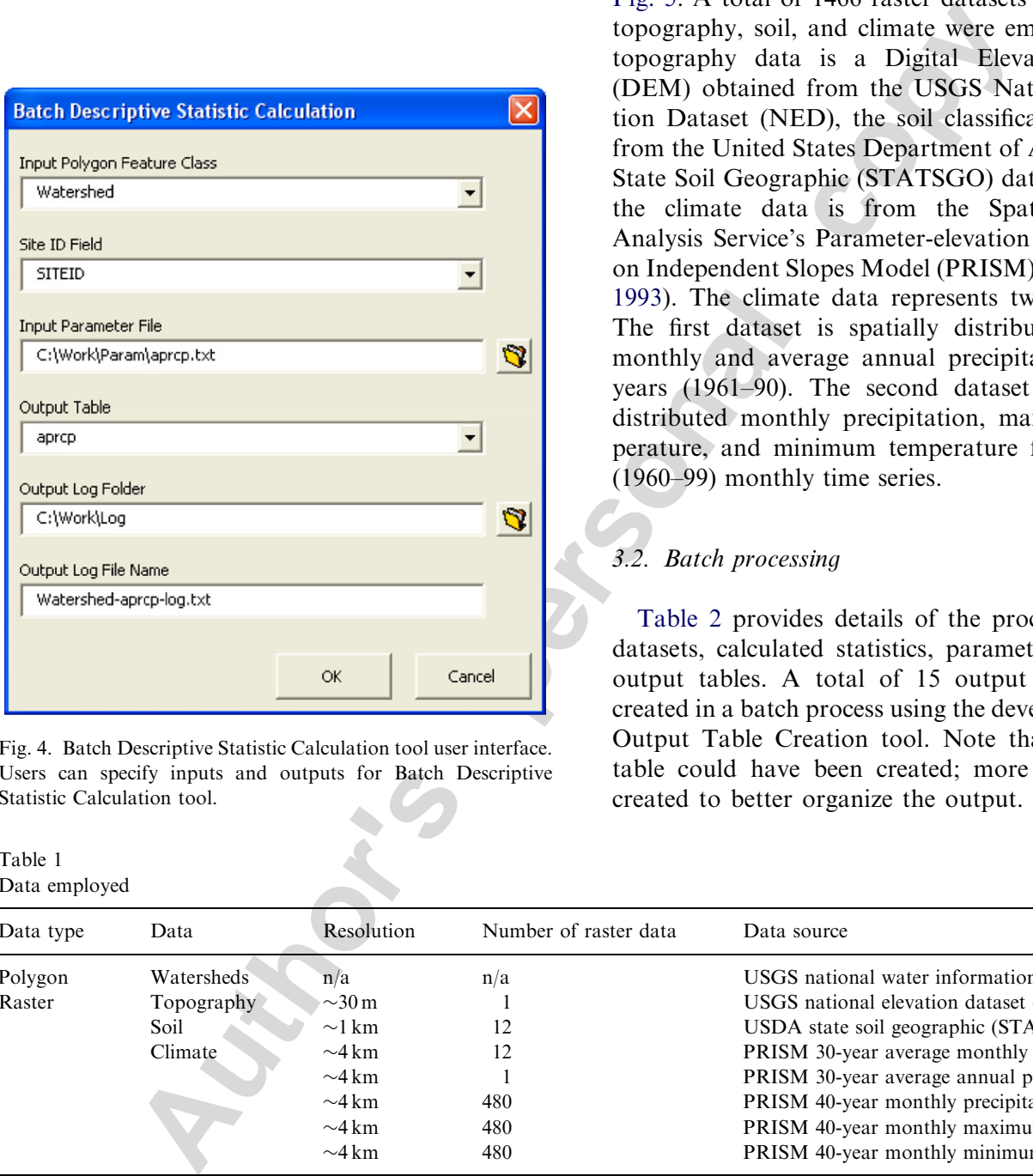

Fig. 4. Batch Descriptive Statistic Calculation tool user interface. Users can specify inputs and outputs for Batch Descriptive Statistic Calculation tool.

#### Table 1 Data employed

## 3.1. Data employed

Table 1 presents data employed in this study. Polygon data represents watersheds for 35 US Geological Survey (USGS) gauging sites. Each watershed has an ID (i.e. SITEID) as labeled in Fig. 5. A total of 1466 raster datasets representing topography, soil, and climate were employed. The topography data is a Digital Elevation Model (DEM) obtained from the USGS National Elevation Dataset (NED), the soil classification data is from the United States Department of Agriculture's State Soil Geographic (STATSGO) database, while the climate data is from the Spatial Climate Analysis Service's Parameter-elevation Regressions on Independent Slopes Model (PRISM) (Daly et al., 1993). The climate data represents two data sets. The first dataset is spatially distributed average monthly and average annual precipitation for 30 years (1961–90). The second dataset is spatially distributed monthly precipitation, maximum temperature, and minimum temperature for 40 years (1960–99) monthly time series.

# 3.2. Batch processing

Table 2 provides details of the processed raster datasets, calculated statistics, parameter files, and output tables. A total of 15 output tables were created in a batch process using the developed Batch Output Table Creation tool. Note that one large table could have been created; more tables were created to better organize the output. These tables

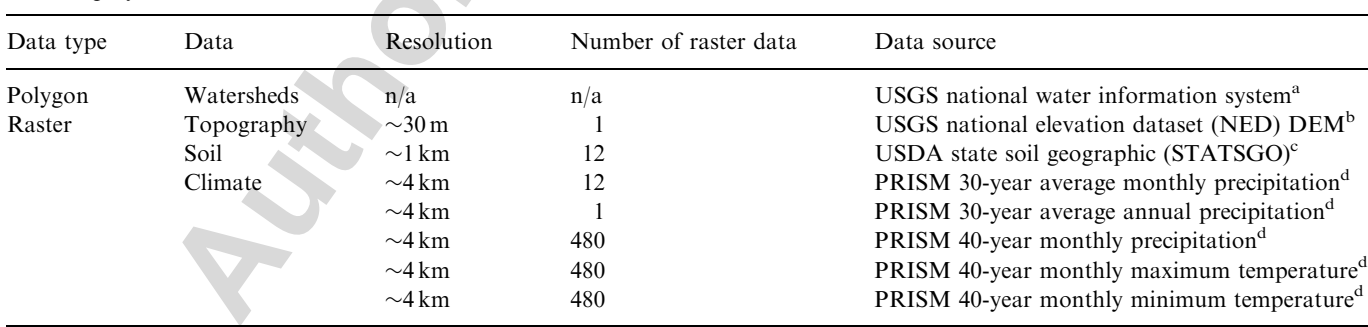

<sup>a</sup>United States Geological Survey (USGS) NWIS (National Water Information System) Web Data for the Nation  $\langle$  http:// waterdata.usgs.gov/nwis $\rangle$ .

 $b$ USGS, National Elevation Dataset  $\langle$  http://ned.usgs.gov/ $\rangle$ .

United States Department of Agriculture (USDA), Natural Resources Conservation Service, National Cartography and Geospatial Center, State Soil Geographic (STATSGO) Database  $\langle$  http://www.ncgc.nrcs.usda.gov/products/datasets/statsgo/ $\rangle$ .

Spatial Climate Analysis Service (SCAS), Oregon Climate Service (OCS), PRISM Products /http://www.ocs.orst.edu/prism/  $index.pathml$ .

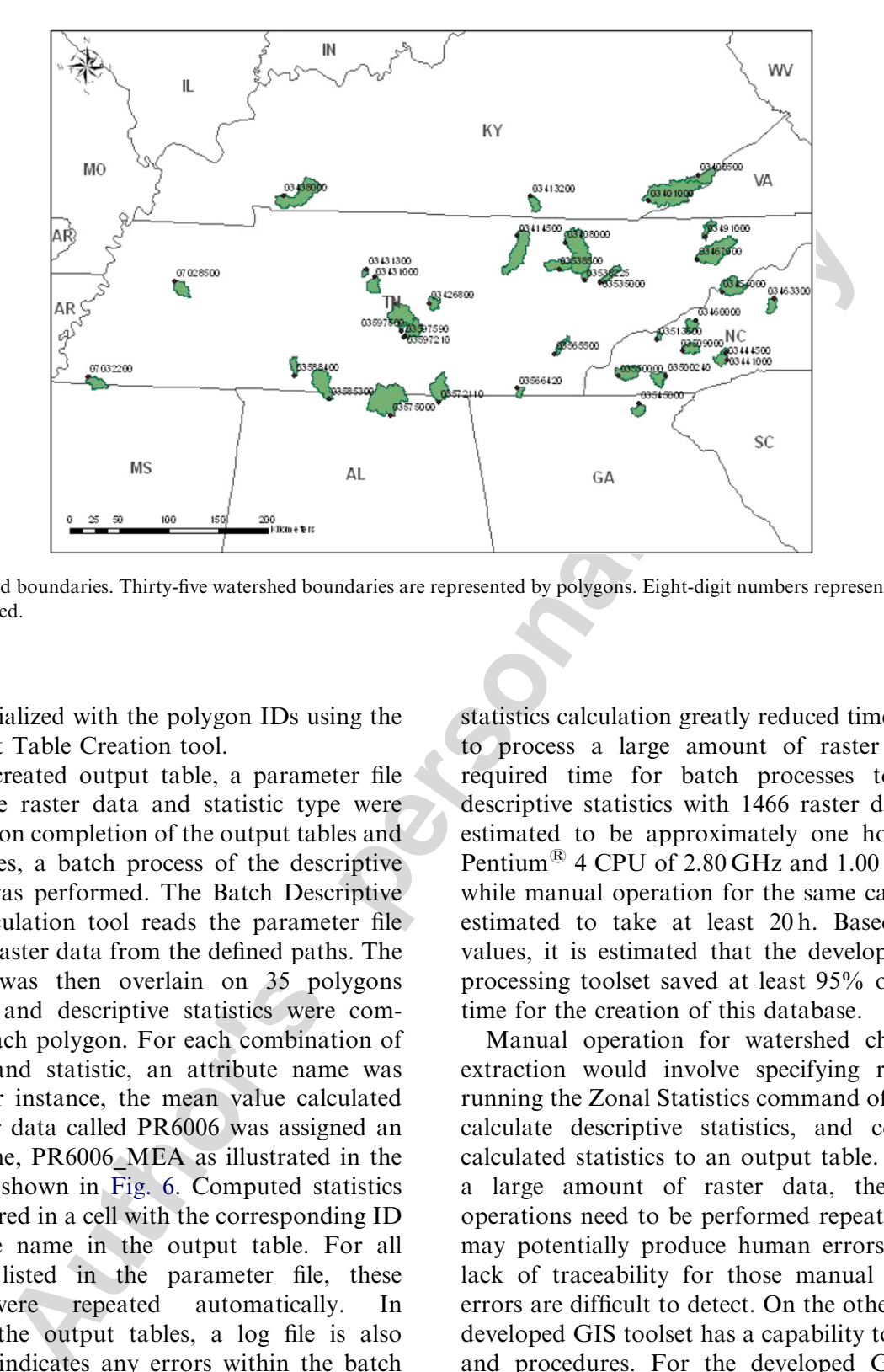

Fig. 5. Watershed boundaries. Thirty-five watershed boundaries are represented by polygons. Eight-digit numbers represent ID (SITEID) for each watershed.

were first initialized with the polygon IDs using the Batch Output Table Creation tool.

For each created output table, a parameter file specifying the raster data and statistic type were prepared. Upon completion of the output tables and parameter files, a batch process of the descriptive calculation was performed. The Batch Descriptive Statistic Calculation tool reads the parameter file and obtains raster data from the defined paths. The raster data was then overlain on 35 polygons (watersheds) and descriptive statistics were computed over each polygon. For each combination of raster data and statistic, an attribute name was assigned. For instance, the mean value calculated for the raster data called PR6006 was assigned an attribute name, PR6006\_MEA as illustrated in the output table shown in Fig. 6. Computed statistics were then stored in a cell with the corresponding ID and attribute name in the output table. For all raster data listed in the parameter file, these processes were repeated automatically. In addition to the output tables, a log file is also created that indicates any errors within the batch processing.

## 4. Results and discussions

Application of the developed GIS tools to the case study indicates that the batch processing of statistics calculation greatly reduced time and effort to process a large amount of raster data. The required time for batch processes to calculate descriptive statistics with 1466 raster datasets was estimated to be approximately one hour (with a Pentium<sup>®</sup> 4 CPU of 2.80 GHz and 1.00 GB RAM), while manual operation for the same calculation is estimated to take at least 20 h. Based on these values, it is estimated that the developed statistic processing toolset saved at least 95% of the labor time for the creation of this database.

Manual operation for watershed characteristic extraction would involve specifying raster data, running the Zonal Statistics command of ArcGIS to calculate descriptive statistics, and copying the calculated statistics to an output table. To process a large amount of raster data, these manual operations need to be performed repeatedly, which may potentially produce human errors. Due to a lack of traceability for those manual operations, errors are difficult to detect. On the other hand, the developed GIS toolset has a capability to trace data and procedures. For the developed GIS toolset, sources for human error reside only in the creation of the parameter files and inputs to the user interface. Those possible errors can be detected in the process logging and attribute naming. In addition, if new raster data become available, statistics can be easily calculated with minimal

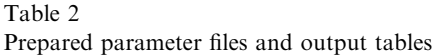

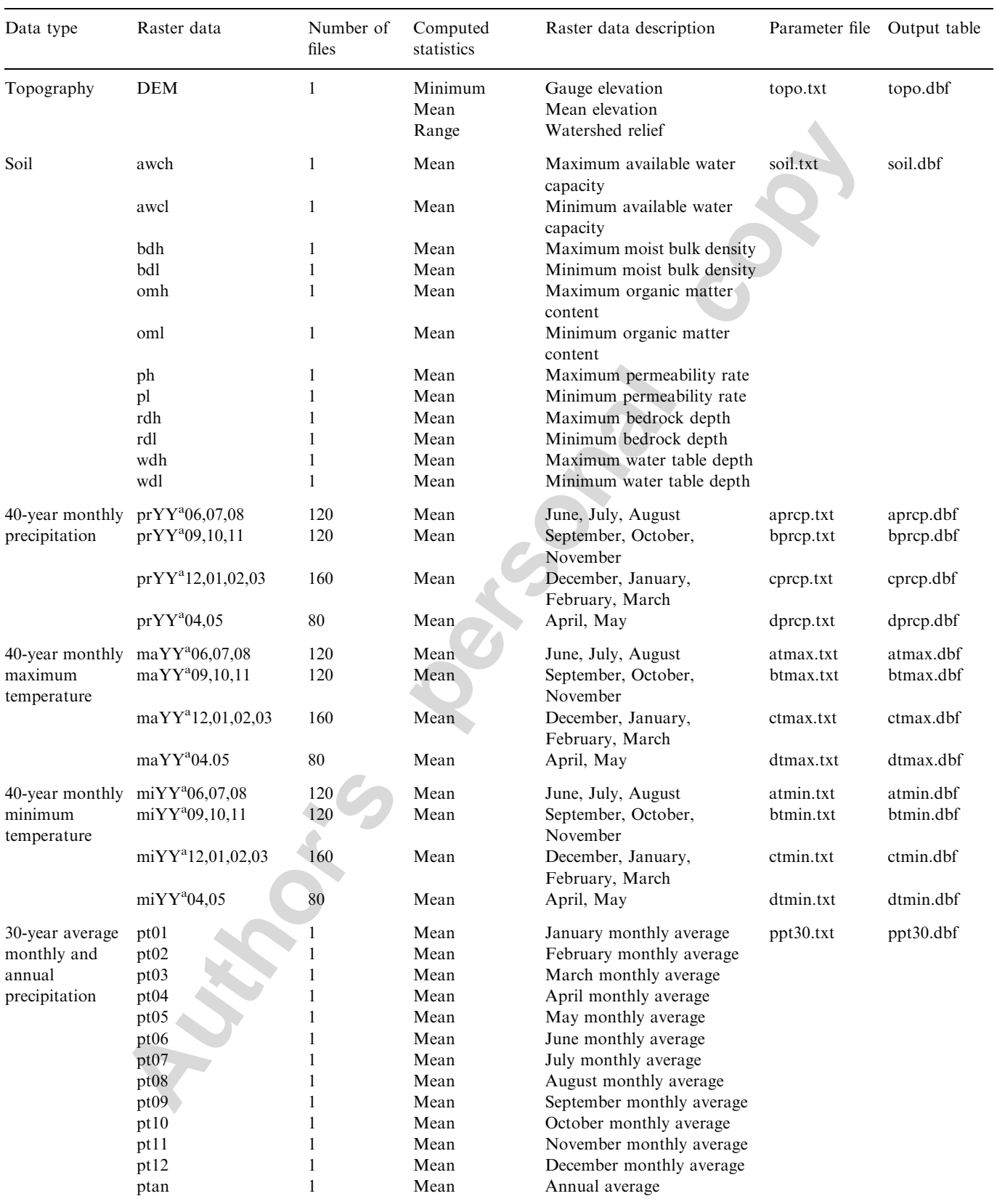

<sup>a</sup>YY represents lower two digits (60–99) of 40 years (1960–99).

|                                                                                                    | <b>El Attributes of aprcp</b> |                   |                   |                   |                   |                   |                   |                   |                   |                   |           |  |  |  |  |
|----------------------------------------------------------------------------------------------------|-------------------------------|-------------------|-------------------|-------------------|-------------------|-------------------|-------------------|-------------------|-------------------|-------------------|-----------|--|--|--|--|
|                                                                                                    | <b>SITEID</b>                 | <b>PR6006 MEA</b> | <b>PR6007 MEA</b> | <b>PR6008 MEA</b> | <b>PR6106 MEA</b> | <b>PR6107 MEA</b> | <b>PR6108 MEA</b> | <b>PR6206 MEA</b> | <b>PR6207 MEA</b> | <b>PR6208 MEA</b> | $\lambda$ |  |  |  |  |
|                                                                                                    | 03467000                      | 11.16             | 15.79             | 13.67             | 13.93             | 11.19             | 17.92             | 14.5              | 14.21             | 8.09              |           |  |  |  |  |
|                                                                                                    | 03491000                      | 14.54             | 10.95             | 20.18             | 17.55             | 13.41             | 16.83             | 17.79             | 16.23             | 8.51              |           |  |  |  |  |
|                                                                                                    | 03500240                      | 13.06             | 14.5              | 16.68             | 15.58             | 11.03             | 24.14             | 20.14             | 10.85             | 15.24             |           |  |  |  |  |
|                                                                                                    | 03509000                      | 12.27             | 14.17             | 9.78              | 8.62              | 10.44             | 9.48              | 11.87             | 13.09             | 4.9               |           |  |  |  |  |
|                                                                                                    | 03513500                      | 7.22              | 14.18             | 11.31             | 12.32             | 13.31             | 7.52              | 15.19             | 11.62             | 5.22              |           |  |  |  |  |
|                                                                                                    | 03535000                      | 12.48             | 14.79             | 8.99              | 9.56              | 10.24             | 7.63              | 10.86             | 11.55             | 6.18              |           |  |  |  |  |
|                                                                                                    | 03538225                      | 10.71             | 12.78             | 21.03             | 20.16             | 17.31             | 22.25             | 14.59             | 9.83              | 9.69              |           |  |  |  |  |
|                                                                                                    | 03538500                      | 13.22             | 7.09              | 17.93             | 17.09             | 13.92             | 22.06             | 16.66             | 12.36             | 7.54              |           |  |  |  |  |
|                                                                                                    | 03545000                      | 14.62             | 11.07             | 21.12             | 17.83             | 15.65             | 12.48             | 19.04             | 16.96             | 9.03              |           |  |  |  |  |
|                                                                                                    | 03550000                      | 16.91             | 8.42              | 17.46             | 13.4              | 13.67             | 10.11             | 14.88             | 11.22             | 8.41              |           |  |  |  |  |
|                                                                                                    | 03565500                      | 17.24             | 8.78              | 18.58             | 16.19             | 15.91             | 10.52             | 18.06             | 11.79             | 6.85              |           |  |  |  |  |
|                                                                                                    | 03566420                      | 18.61             | 8.92              | 10.78             | 13.4              | 11.42             | 10.15             | 15.19             | 10.55             | 6.45              |           |  |  |  |  |
| Records (0 out of 36 Selected.)<br>Record: 14 4<br>$1 \times 1$<br>Show:<br>All<br>Selected<br>Options - |                               |                   |                   |                   |                   |                   |                   |                   |                   |                   |           |  |  |  |  |

Fig. 6. Example of an output table with computed values stored. Computed statistics for each watershed are stored in an output table. Attribute names for computed statistics are defined from raster data name used and descriptive statistic computed.

changes to the parameter files. Procedures implemented in the developed tools can also be easily transferred to other study areas or other environmental studies.

#### 5. Conclusions

**AUTOR**<br> **AUTOR** THE TIME 1870 2002 11:<br> **AUTOR** 1870 2002 11:<br> **AUTOR** 1871 2002 11:<br> **AUTOR** 2002 11:<br> **AUTOR** 2003 11:<br> **AUTOR** 2003 11:<br> **AUTOR** 2003 11:<br> **AUTOR** 2003 11:<br> **AUTOR** 2003 11:<br> **AUTOR** 2008 11:<br> **AUTOR** 2 A GIS toolset has been developed in an ArcGIS 9.0 platform. Development was motivated by a need for efficient processing of a large amount of raster data, as well as a lack of generic GIS tools that can be used for a variety of environmental studies. The developed GIS toolset has been utilized for a case study that required the extraction of watershed characteristics for 35 watersheds from approximately 1500 raster datasets. Without this GIS toolset, manually deriving watershed characteristics with such a large amount of raster data would be tedious, time-consuming, and prone to errors. A case study indicates that the developed GIS toolset greatly reduced time and effort to calculate descriptive statistics across regions of interest with a large amount of raster data. The developed GIS toolset improved the traceability, reproducibility, and transferability of GIS procedures. State, county, and town boundaries, as well as any property boundaries that can be represented by polygons, can be an input to the developed toolset, and any number of raster datasets can be processed by the automated batch process. The developed GIS toolset is versatile and can aid in a wide variety of environmental studies, and is available for free download at www.esf.edu/erfeg/kroll.

## Acknowledgements

The authors would like to acknowledge the US Geological Survey State Water Resources Research Institute (WRRI) Program (Grant 2003NY33G) and the USDA Cooperative State Research, Education, and Extension Service (CSREES) Program (Grant NYR-2005-03897) which provided financial assistance to this research. This research has not been subjected to any USGS or USDA review, and therefore does not necessarily reflect the views of those agencies, and no official endorsement should be inferred. The others would also like to thank the two anonymous reviewers who provided insightful comments that greatly improved this manuscript.

## **References**

- Bedient, P.B., Hoblit, B.C., Gladwell, D.C., Vieux, B.E., 2000. NEXRAD radar for flood prediction in Houston. Journal of Hydrologic Engineering 5 (3), 269–277.
- Cameron, E., 2001. Developing with ArcObjects. In: Zeiler, M. (Ed.), Exploring ArcObjects, vol. 1—Applications and Cartography. ESRI Press, Redlands, CA, p. 725.
- Chang, K., 2005. Programming ArcObjects with VBA A Task-Oriented Approach. CRC Press, Boca Raton, FL (p. 352).
- Daly, C., Neilson, R.P., Phillips, D.L., 1993. A statisticaltopographic model for mapping climatological precipitation over mountainous terrain. Journal of Applied Meteorology 33, 140–158.
- He, C., 2003. Integration of geographic information systems and simulation model for watershed management. Environmental Modeling and Software 18, 809–813.
- Kroll, C.N., Luz, J.G., Allen, T.B., Vogel, R.M., 2004. Developing a watershed characteristics database of improve

low streamflow prediction. Journal of Hydrologic Engineering March/April, 116–125.

- Maidment, D.R., 1996. Environmental modeling within GIS. In: Goodchild, M.F., et al. (Eds.), GIS and Environmental Modeling: Progress and Research Issues. GIS World Books, Colorado, pp. 315–323.
- Neary, V.S., Habib, E., Fleming, M., 2004. Hydrologic modeling with NEXRAD precipitation in middle Tennessee. Journal of Hydrologic Engineering September/October, 339–349.
- Pullar, D., Springer, D., 2000. Towards integrating GIS and catchment models. Environmental Modeling and Software 15, 451–459.
- Rao, M.N., Waits, D.A., Neilsen, M.L., 2000. A GIS-based modeling approach for implementation of sustainable farm management practices. Environmental Modeling and Software 15, 745–753.

**Authorities**